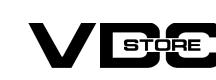

## **User Guide**

**Better Order Grid For Magento 2** 

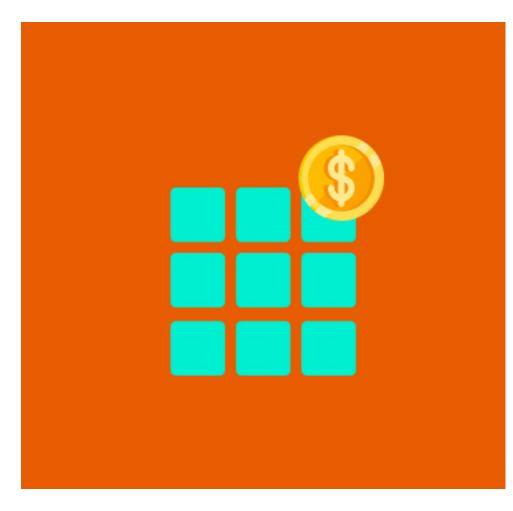

Our Magento 2 better order grids help to optimize the admin order grid to its maximum. Admin can alter the existing columns or add new columns as desired. The admin can highlight the order status with color as well. Thus you can create your personalized order grid with our module.

**Features** 

Personalize admin order grid as desired.

Enable/ Disable module by admin.

- Add new columns for particular order status in the order grid.
- Add a new column for product attributes in the order grid.
- Remove existing columns.
- Option to show colored order status in order grid
- Delete orders from the order grid with ease.
- Convenience to check all details in one place.

Find orders by multiple product attributes.

Easy and fast product management.

**Installation Details** 

## Download the zip file

- Open CLI in Magento directory and Run Magento installation commands

Extract it and put into <Magento-Directory>/app/code/

**CLI Commands** 

### → php bin/magento setup:upgrade → php bin/magento setup:di:compile

- → php bin/magento setup:static-content:deploy
- → php bin/magento cache:clean → php bin/magento cache:flush

Configuration Login to the Admin Magento,

- **Configuration Details**

# Stores > Configuration > VDCSTORE > Better Order Grid

Configuration

1

-

爺

ılı

\$ Scope: Default Config ▼

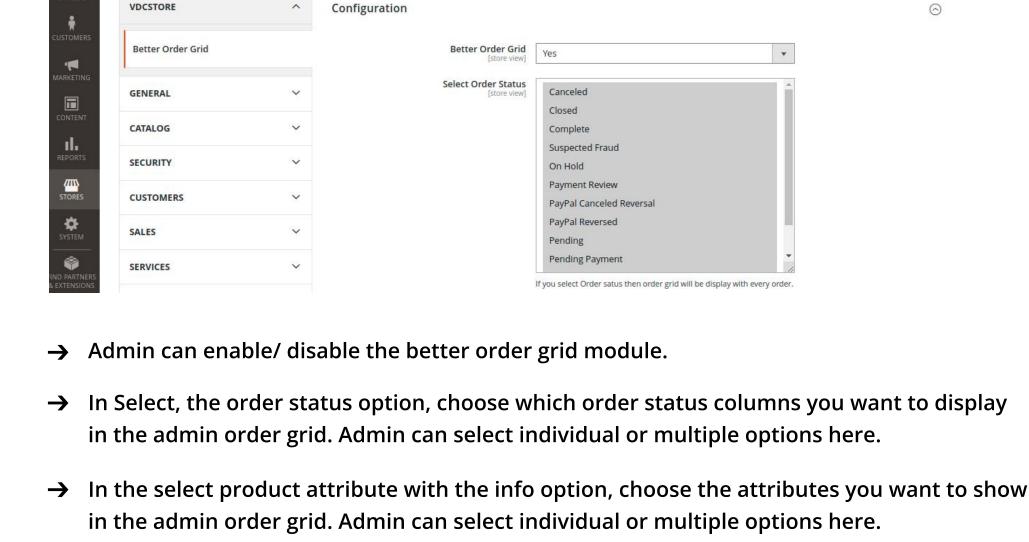

📫 💄 admin 🔻

Save Config

Save Config

MH13-

Green

MH13-

0353871492

**Account Information** 

Horsham

Lightweight

Lightweight

Active Hoodie

Active Hoodie

XS-Green Marco

www.vdcstore.com

99 99

- M Configuration
- ADVANCED Select Product Attribte With Info Thumbnail Name

Sku

Qty Ordered Qty

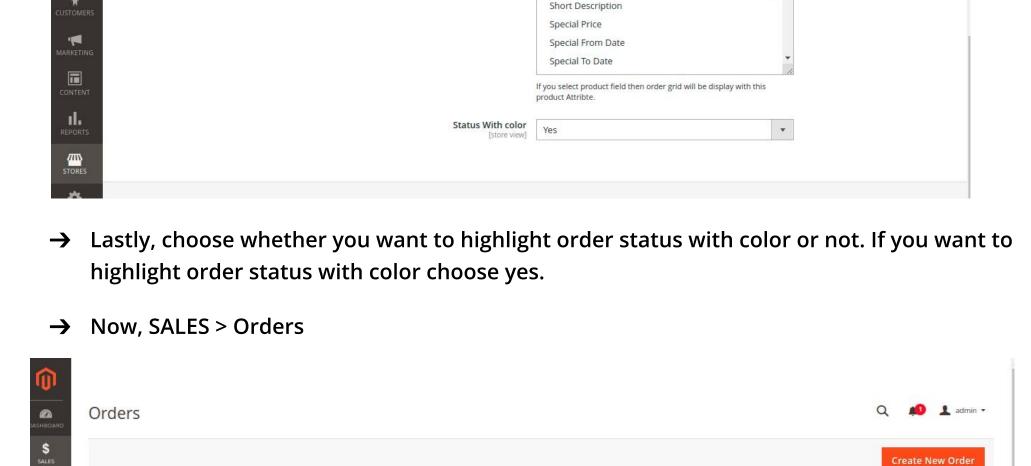

Q Search by keyword **Y** Filters ŧ Actions 3 records found P

PROCESSING

Default

₩ Website Main Jul 4, 2022 Website

Jul 4, 2022

Website

Main

Website

Default

000000011

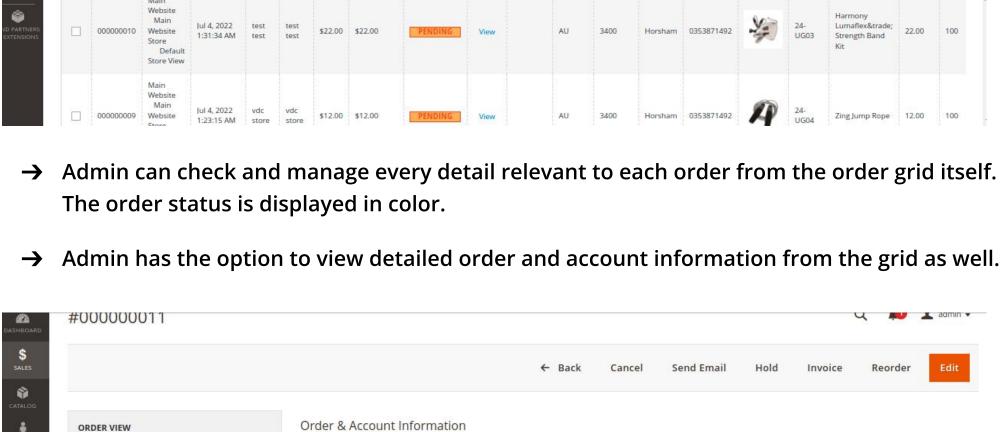

Order # 000000011 (The order confirmation email is not

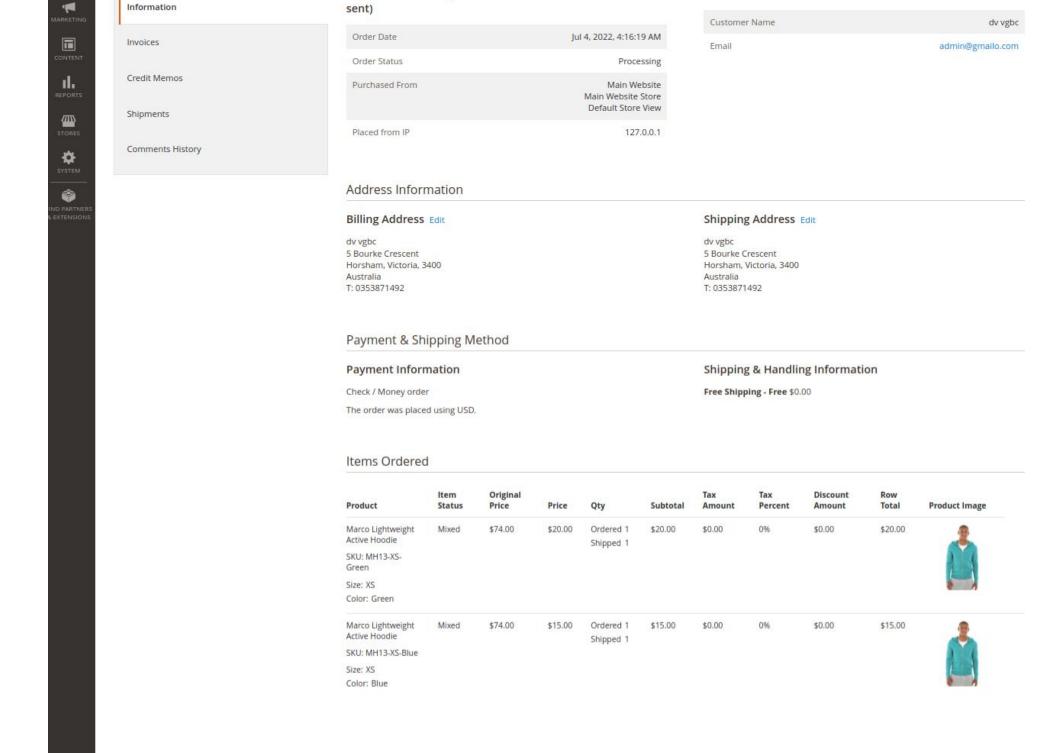